- Objet : Configuration du WiFi dans le fichier interfaces
- Niveau requis : [débutant,](http://debian-facile.org/tag:debutant?do=showtag&tag=d%C3%A9butant) [avisé](http://debian-facile.org/tag:avise?do=showtag&tag=avis%C3%A9)
- Commentaires : Écrire la configuration de connexion pour le WiFi.
- Débutant, à savoir : [Utiliser GNU/Linux en ligne de commande, tout commence là !.](http://debian-facile.org/doc:systeme:commandes:le_debianiste_qui_papillonne) - [Prérequis](http://debian-facile.org/doc:reseau:wifi) [WiFi](http://debian-facile.org/doc:reseau:wifi) - [Le fichier interfaces](http://debian-facile.org/doc:reseau:interfaces)  $\bigcirc$
- Suivi :

[à-tester](http://debian-facile.org/tag:a-tester?do=showtag&tag=%C3%A0-tester)

- $\circ$  Création par **deuchdeb** le 16/11/2010
- $\circ$  Testé par  $\lt...$  le  $\lt...$
- Commentaires sur le forum :  $ici<sup>1</sup>$

# **Introduction**

Le fichier **/etc/network/interfaces** sert à paramétrer l'accès de votre ordinateur à un réseau. Nous allons voir dans ce tuto comment le configurer de façon simple et basique pour que votre ordinateur se connecte à internet en **WiFi** par l'intermédiaire d'un point d'accès, habituellement un routeur comme par exemple la Box de votre fournisseur d'accès.

# **Détection du matériel**

On supposera ici que le matériel WiFi est correctement détecté. Si ça n'est pas le cas, suivez le tutoriel suivant :

[Pas à pas : Faire que sa carte WiFi soit détectée](http://debian-facile.org/doc:materiel:wifi:detecter)

# **Conflits entre outils**

La configuration du réseau via le fichier **interfaces** utilise les outils [wireless-tools](http://debian-facile.org/doc:reseau:wireless-tools) et [wpasupplicant](http://debian-facile.org/doc:reseau:wpasupplicant).

Assurez-vous qu'ils sont installés.

apt-get update && apt-get install wireless-tools wpasupplicant

Il est à noter que **wpasupplicant** n'est nécessaire que pour l'utilisation d'un chiffrement **WPA**, ce qui doit être le cas si votre réseau est réellement sécurisé.

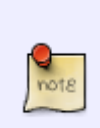

Suivant leur configuration, d'autres outils de gestion du WiFi peuvent entrer en conflit (toutefois cela ne devrait plus se produire depuis Debian 7 Wheezy). Si vous ne les utilisez pas, désinstallez-les :

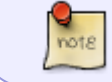

apt-get remove --purge network-manager wicd

## **Identifier la carte réseau WiFi**

Nous allons utiliser la commande **iwconfig** dans un [terminal](http://debian-facile.org/doc:systeme:terminal) en [root](http://debian-facile.org/doc:systeme:superutilisateur) :

#### iwconfig

Cela doit nous retourner quelque chose comme ceci :

#### [retour de la commande](http://debian-facile.org/_export/code/doc:reseau:interfaces:wifi?codeblock=3)

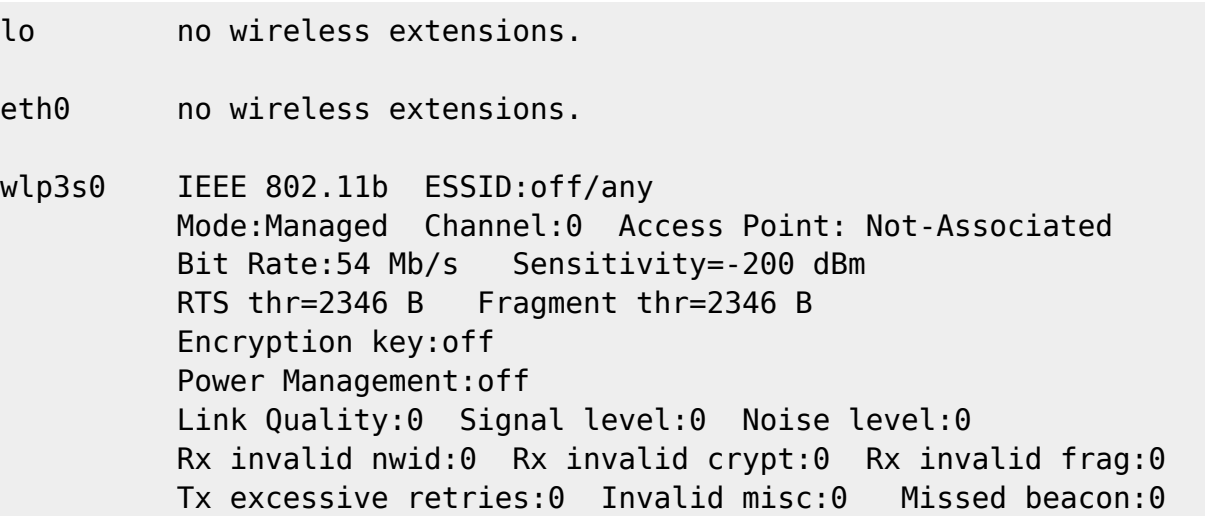

Notre carte réseau sans fil est détectée et s'appelle (dans cet exemple) : **wlp3s0**. Nous pouvons maintenant configurer cette carte pour qu'elle communique avec notre SuperBox  $\Theta$ 

### **Carte WiFi non détectée**

Si notre carte WiFi n'est pas détectée, voir :

[Étape 1 : Identifier la carte réseau](http://debian-facile.org/doc:materiel:wifi:detecter#etape-1identifier-la-carte-reseau)

## **Édition du fichier /etc/network/interfaces**

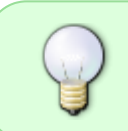

Pour la syntaxe générale de ce fichier, nous vous recommandons de parcourir le tutoriel suivant : [le fichier interfaces](http://debian-facile.org/doc:reseau:interfaces). En effet, une interface WiFi est une interface réseau traditionnelle, à laquelle on ajoute en plus des informations de connexion WiFi.

### **Sans chiffrement**

Si vous n'avez pas mis de dispositif de clé ce sont ces lignes qu'il faut utiliser :

```
auto wlp3s0=wifi-maison
iface wifi-maison inet dhcp
wireless-mode managed
wireless-essid NomDuReseau
wireless-key off
```
#### **Cas du chiffrement WEP**

Le chiffrement WEP est obsolète et quasiment inutile. Mais si, comme moi, vous avez une vieille SuperBox, il faudra vous en contenter.

Pour que la carte **wlp3s0** se connecte au réseau NomDuReseau protégé par la clé WEP MaSuperCleWep, vous ajoutez les lignes suivantes :

auto wlp3s0=wifi-maison iface wifi-maison inet dhcp wireless-mode managed wireless-essid NomDuReseau wireless-key s:MaSuperCleWep

Si vous disposez de la clé WEP sous forme hexadécimale, les lignes à ajouter sont du type :

auto wlp3s0=wifi-maison iface wifi-maison inet dhcp wireless-mode managed wireless-essid NomDuReseau wireless-key 4d615375706572436c65576570

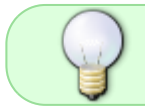

note

On note que l'ESSID est le nom du réseau WiFi, et que la clé doit être préfixée de « s: » si elle n'est pas donnée en hexadécimal.

### **Cas du chiffrement WPA / WPA2**

Le chiffrement WPA est bien plus solide que le WEP. C'est désormais le standard.

Pour que la carte **wlp3s0** se connecte au réseau NomDuReseau protégé par la clé WPA CleDeChiffrement, vous ajoutez les lignes suivantes :

```
auto wlp3s0=wifi-maison
iface wifi-maison inet dhcp
wpa-ssid "NomDuReseau"
wpa-psk "CleDeChiffrement"
```
Vous pouvez alternativement utiliser la valeur psk générée par l'outil **wpa\_passphrase** :

```
wpa_passphrase "NomDuReseau" "CleDeChiffrement"
```
#### [retour de la commande](http://debian-facile.org/_export/code/doc:reseau:interfaces:wifi?codeblock=9)

```
network={
     ssid="NomDuReseau"
     #psk="CleDeChiffrement"
psk=9cf6db70550f7aeab81180db86673bbd441dffa29ab51bdfc80b9983507e5866
}
```
C'est-à-dire finalement :

```
auto wlp3s0=wifi-maison
iface wifi-maison inet dhcp
wpa-ssid "NomDuReseau"
wpa-psk 9cf6db70550f7aeab81180db86673bbd441dffa29ab51bdfc80b9983507e5866
```
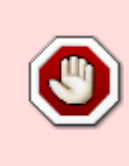

Les clés de chiffrement présentées ici sous forme hexadécimale sont des exemples, ne les copiez pas dans votre propre fichier interfaces. Par ailleurs, en cas de souci de configuration du WiFi, ne postez pas votre propre clé de chiffrement sur le forum, une personne désœuvrée mais fière de son pouvoir de nuisance pourrait chercher à l'exploiter de façon bête et méchante !

### **Relancer l'interface**

Pour relancer l'interface réseau<sup>[2\)](#page--1-0)</sup> :

ifconfig wlp3s0 down #ou, pour buster ip link set wlp3s0 down

ifup wlp3s0=wifi-maison

## **Liens utiles, voire très utiles**

[Configuration réseau sous Debian, pour faire comme les grands](https://web.archive.org/web/20160407122505/http://wiki.chezlefab.net:80/tuto_nix/config_network) (Internet Archive)

- [Comprendre la configuration du WiFi](https://web.archive.org/web/20160407084333/http://wiki.chezlefab.net/tuto_nix/comprendre_wifi) (Internet Archive)
- [man iwconfig](http://pwet.fr/man/linux/administration_systeme/iwconfig) (en français)
- [man interfaces](http://pwet.fr/man/linux/formats/interfaces) (en anglais)
- [Configurazione di una connessione wireless](http://guide.debianizzati.org/index.php/Configurazione_di_una_connessione_wireless) (en italien, oui)
- [Les bases de l'interface réseau sans fil](https://www.debian.org/doc/manuals/debian-reference/ch05.fr.html#_the_basics_of_wireless_lan_interface) (Référence Debian. Configuration du réseau)

[1\)](#page--1-0)

N'hésitez pas à y faire part de vos remarques, succès, améliorations ou échecs ! [2\)](#page--1-0)

Dans la configuration de ce tuto.

From: <http://debian-facile.org/> - **Documentation - Wiki**

Permanent link: **<http://debian-facile.org/doc:reseau:interfaces:wifi>**

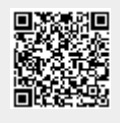

Last update: **12/04/2020 15:30**